# **OLYMPUS®**

# VN-541PC **REGISTRATORE VOCALE DIGITALE**

# **MANUALE UTENTE**

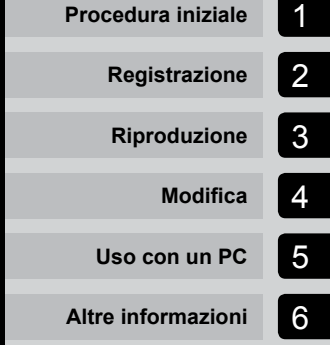

**IT**

Grazie per aver acquistato un registratore vocale digitale Olympus.

Leggere le presenti istruzioni per ottenere informazioni in merito all'utilizzo corretto e sicuro del prodotto.

Tenere le istruzioni a portata di mano per riferimento futuro.

- **•**  Per ottenere delle registrazioni di buona qualità, si consiglia di eseguire prima dell'uso un test della funzione di registrazione e del volume.
- **•**  In caso di aggiunte e/o modifiche delle funzioni dovute a un aggiornamento del firmware, le informazioni saranno diverse. Per avere informazioni più aggiornate, visitate il sito Web di Olympus.

# Sommario

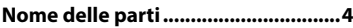

## 1 [Procedura iniziale](#page-4-1)

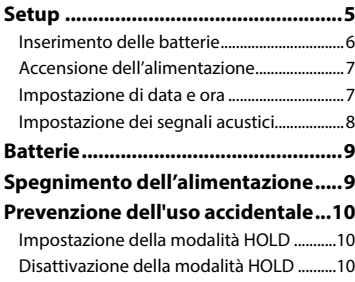

# 2 [Registrazione](#page-10-1)

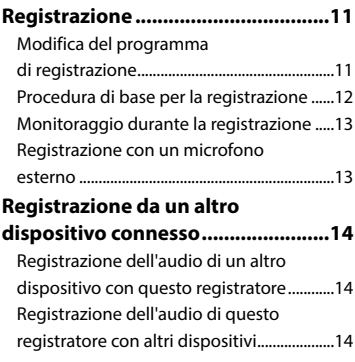

### 3 [Riproduzione](#page-14-1)

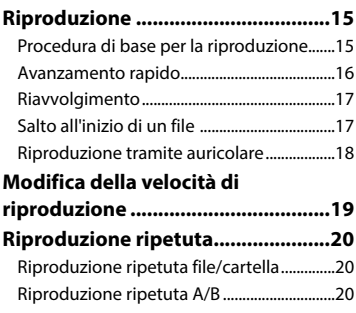

### **[Riduzione](#page-20-0) dei rumori durante [la riproduzione](#page-20-0) (Cancel. rumore) ...21**

# 4 [Modifica](#page-21-1)

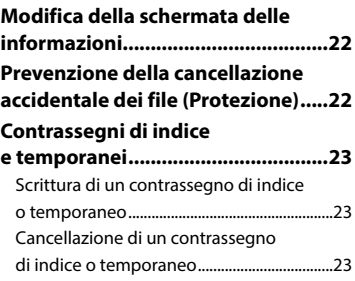

# Sommario

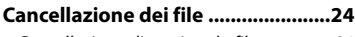

[Cancellazione di un singolo file](#page-23-0) ...................24 [Cancellazione di tutti i file nella cartella](#page-23-0) ...24

### **[Formattazione](#page-25-0) della memoria**

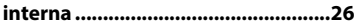

### 5 [Uso con un PC](#page-26-1)

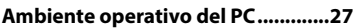

### **[Connessione/disconnessione](#page-27-0)**

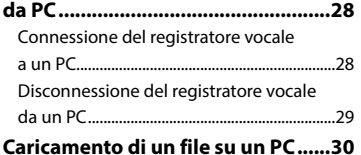

### 6 [Altre informazioni](#page-30-1)

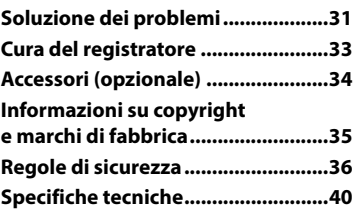

#### **Indicazioni utilizzate nel manuale**

#### **NOTA**

Descrive precauzioni e operazioni da evitare utilizzando il registratore vocale.

### **SUGGERIMENTO**

Descrive informazioni utili e suggerimenti per l'utilizzo ottimale del registratore vocale.

### ☞

Indica pagine di riferimento che descrivono dettagli o informazioni associate.

La presente è una versione avanzata del manuale. Il prodotto comprende anche la versione di base (Manuale di base) che fornisce un riepilogo di tutte le operazioni di base.

# <span id="page-3-0"></span>Nome delle parti

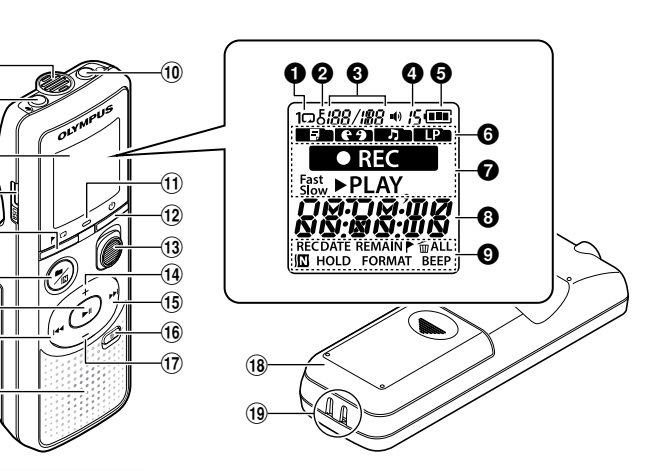

### **Registratore**

 $\sqrt{1}$  $\widehat{\mathbf{2}}$ 

 $\overline{a}$ 3

- 1 **Microfono integrato:**
- 2 Presa **L** (microfono)
- 3 **Display**
- 4 **Connettore USB**
- 5 Pulsante / / <del>D</del> (indice/ripetizione)
- **6** Pulsante ■/瓜 (programma di registrazione, cancellazione rumore/cartella)
- **7** Pulsante II **(riproduzione, pausa)**
- 8 Pulsante **44**
- 9 **Altoparlante incorporato**
- $(10)$  Presa  $\bigcap$  (auricolare)
- ! **Indicatore luminoso LED**
- $(12)$  Pulsante  $(1)$  (alimentazione, blocco)
- **13** Interruttore REC **(registra)**
- \$ **Pulsante** +
- **15** Pulsante
- ^ **Pulsante** k **(cancella)**
- & **Pulsante –**
- \* **Sportello batteria**
- ( **Occhiello del laccetto da polso**

### Display

- **1** Ripetizione
- 2 **Protezione**
- 3 **Numero file/ Numero totale di file registrati nella cartella, ripeti A/B**
- 4 **Volume**

### 5 **Batteria**

- 6 Cartella (programma di registrazione)
- **2** Stato del registratore vocale (registrazione, riproduzione, riproduzione rapida, riproduzione lenta)
- 8 **Data e ora, programma di registrazione**
- **Q** Area visualizzazione indicatore ( data di registrazione, data e ora, rimanente, contrassegno di indice o temporaneo, cancella, cancellazione rumore, blocco, formato, segnale acustico)

IT 4

# Procedura iniziale

<span id="page-4-1"></span>Il prodotto è un registratore vocale facile da utilizzare e adatto a tutte le età, dai bambini agli adulti. Può essere utilizzato in molteplici situazioni, quali contesti aziendali o per la registrazione di note.

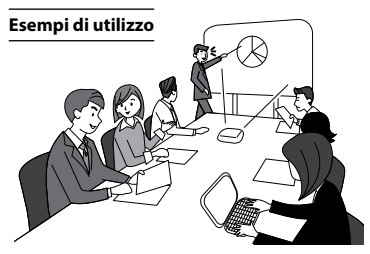

Registrare le riunioni e le discussioni permette di riascoltarle quanto volte si desidera, qualora si perdesse qualcosa di importante.

Il registratore è dotato anche della funzione di cancellazione del rumore, utile per la trascrizione, nonché della riproduzione più rapida e più lenta.

**×** Registrare messaggi e modifiche ai programmi anziché prendere appunti. Registrare in maniera semplice e con una sola mano è più facile che scrivere su un quaderno.

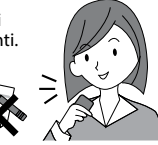

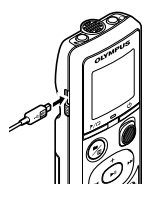

E' inoltre possibile collegare il registratore vocale ad un PC ed utilizzarlo come memoria di massa USB. Questo è particolarmente utile per il trasferimento dei file pesanti come le immagini tra computer.

# <span id="page-4-0"></span>Setup

Dopo aver tolto il registratore vocale dalla confezione, attenersi alla procedura seguente per prepararlo all'uso.

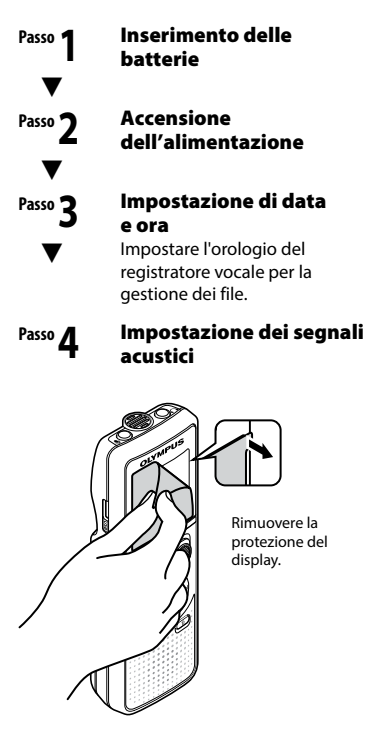

Setup

### <span id="page-5-1"></span><span id="page-5-0"></span>Inserimento delle batterie

Prima di utilizzare il registratore vocale, inserire le batterie nell'apposito vano del registratore vocale.

1 **Premere leggermente sullo sportello della batteria e aprire facendolo scorrere.**

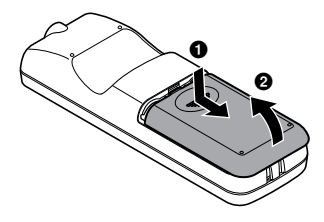

2 **Inserire le batterie, assicurandosi che i poli positivo e negativo siano posizionati correttamente.**

3 **Chiudere completamente lo sportello della batteria facendolo scorrere.**

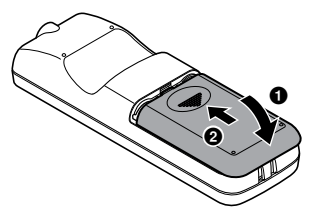

**•**  Non chiudere lo sportello della batteria se le batterie non sono ancora fisse in posizione.

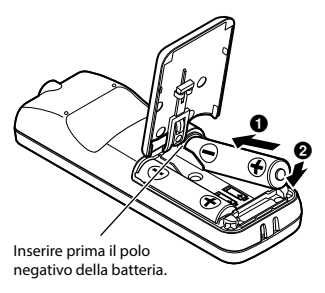

### <span id="page-6-2"></span><span id="page-6-0"></span>Accensione dell'alimentazione

1 **Mentre il registratore è spento,** tenere premuto il pulsante  $\psi$ .

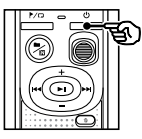

### **SUGGERIMENTO**

**•**  Quando si installano le batterie per la prima volta o si sostituiscono con delle batterie nuove, l'indicatore [**hour**] lampeggerà automaticamente nel momento in cui l'alimentazione viene accesa.

### <span id="page-6-1"></span>Impostazione di data e ora

Impostare anticipatamente data e ora per consentire una più semplice gestione dei file registrati.

**1** Premere il pulsante **(**p**) o**0**per selezionare l'impostazione desiderata.**

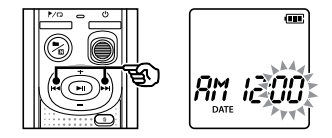

2 **Premere il pulsante** + **o** – **per modificare il numero.**

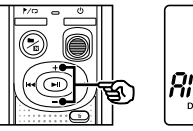

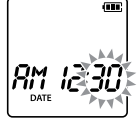

- **•**  Per cambiare l'impostazione di un'altra voce, premere il pulsante DDI o I per spostare il cursore lampeggiante, quindi premere il pulsante **+** o - per cambiare il numero.
- **Premere il pulsante DI per finalizzare l'impostazione.**

### <span id="page-7-0"></span> **SUGGERIMENTO**

**•**  Quando si impostano le ore o i minuti, il display cambia visualizzando il formato AM/PM o 24 ore ogni volta che si preme il pulsante  $\blacksquare / \square$ .

#### **Esempio: 10:38 PM**

**PM 10:38 (formato predefinito) 22:38**

**•**  Quando si impostano anno, mese e giorno, l'ordine di visualizzazione cambia ogni volta che si preme il pulsante  $\blacksquare / \square$ 

**24. 03. 16**

#### **Esempio: 24 marzo 2016**

**03. 24. 16 (formato predefinito)**

### **NOTA**

- **•**  Se le batterie del registratore vocale vengono sostituite con batterie nuove, la schermata [**DATE**] viene visualizzata automaticamente all'accensione del registratore.
- **•**  Anche se non si utilizza il registratore vocale per molto tempo, occorre specificare di nuovo data e ora se le batterie si scaricano del tutto.

### Impostazione dei segnali acustici

Il registratore vocale emette un segnale acustico quando si premono i pulsanti o quando si esegue un'operazione errata. Si può scegliere se evitare che il registratore vocale emetta questi segnali acustici.

# **1** Premere il pulsante **DD** o

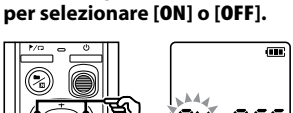

peco

### [**ON**]

Segnali acustici attivati.

### [**OFF**]

Segnali acustici disattivati.

### **2** Premere il pulsante II per **finalizzare l'impostazione.**

**•**  Una volta impostati i segnali acustici, verranno visualizzate le informazioni sulla versione, quindi il registratore vocale entrerà in modalità di arresto.

# <span id="page-8-0"></span>Batterie

### Indicatore della batteria

Man mano che la batteria si scarica, il rispettivo indicatore sul display cambia come descritto di seguito:

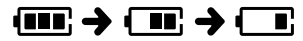

• [**I**] indica che la batteria è quasi scarica. Sostituirla con una carica. Quando la batteria è scarica del tutto, compaiono gli indicatori [ ] e [**LO**] e il registratore vocale smette di funzionare.

### Misure di sicurezza per le batterie

- **•**  Il registratore vocale non supporta batterie al manganese.
- **•**  Spegnere sempre il registratore vocale prima di sostituire le batterie. I file potrebbero danneggiarsi se le batterie vengono rimosse mentre il registratore vocale è in fase di registrazione o sta eseguendo operazioni come la cancellazione di un file.
- **•**  Se le batterie vengono sostituite, è necessario reimpostare data/ora. Per la procedura, vedere «**Impostazione di data e ora**» (☞ [P.](#page-6-1) 7).
- Se non si usa il registratore vocale per lunghi periodi, rimuovere sempre le batterie prima di riporre il registratore.
- Anche se l'indicatore della batteria è [ **[** $\blacksquare$ ], la riproduzione con l'altoparlante incorporato a un volume troppo alto potrebbe causare un calo di tensione della batteria e la conseguente reimpostazione del registratore vocale. In questo caso, abbassare il volume.
- **•**  La durata dell'uso continuo della batteria varia a seconda delle prestazioni della batteria in uso (☞ P. [41](#page-40-0)).

### Per i clienti in Germania:

Olympus ha sottoscritto un contratto con GRS (associazione di smaltimento delle batterie) in Germania per assicurare lo smaltimento delle batterie nel rispetto dell'ambiente.

# Spegnimento dell'alimentazione

I dati esistenti, le impostazioni delle modalità e l'impostazione dell'orologio vengono salvati quando si spegne il registratore vocale.

### 1 **Tenere premuto il pulsante** o **mentre il registratore vocale è in modalità di arresto.**

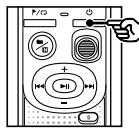

### **SUGGERIMENTO**

**•**  Si consiglia di spegnere il registratore vocale ogni volta che non è utilizzato per ridurre il consumo della batteria.

### Modalità Risparmio energetico

Il registratore vocale si spegne automaticamente se non viene utilizzato per almeno 5 minuti in sequito all'accensione.

<span id="page-9-0"></span>Impostare il registratore vocale in modalità HOLD per lasciare attivo il tipo di funzionamento corrente e disattivare i pulsanti.

### Impostazione della modalità HOLD

**1** Tenere premuto il pulsante (<sup>I</sup>) **durante la registrazione o la riproduzione**

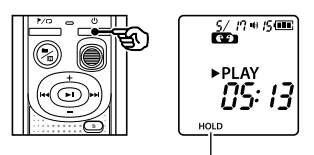

Sul display appare l'indicazione [**HOLD**] e il registratore vocale passa in modalità HOLD.

**•**  Anche se in modalità HOLD, l'interruttore **REC** può essere spostato nelle posizioni ON e OFF.

### <span id="page-9-1"></span>Disattivazione della modalità HOLD

**Tenere premuto il pulsante** ( **durante la modalità HOLD.**

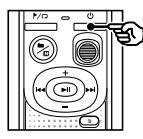

### **SUGGERIMENTO**

**•**  La modalità HOLD viene automaticamente disattivata una volta terminata la registrazione o la riproduzione.

### **NOTA**

- **•**  Se si preme un pulsante qualsiasi mentre il registratore è in modalità HOLD, l'indicazione [**HOLD**] appare sul display per 2 secondi. Non viene eseguita nessun'altra operazione.
- **•**  Se si imposta la modalità HOLD mentre il registratore vocale è in fase di riproduzione o registrazione, verrà proseguito solo questo tipo di operazione. (Il registratore vocale si arresta al termine della riproduzione o smette di registrare quando si esaurisce la memoria disponibile.)

# <span id="page-10-0"></span>Registrazione

# <span id="page-10-1"></span>Registrazione

E' possibile selezionare quattro programmi di registrazione sul registratore vocale: [**MEMO**], [**TALK**], [**MUSIC**] e [**LP**]. L'audio registrato verrà memorizzato nella stessa cartella del programma di registrazione selezionato. Ciascuna cartella può contenere fino a 199 file.

### <span id="page-10-2"></span>Modifica del programma di registrazione

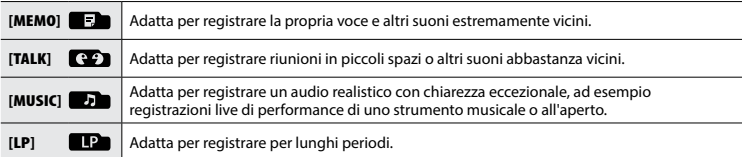

### **1** Premere il pulsante ■/囮 **mentre il registratore è in modalità di arresto.**

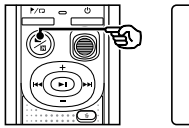

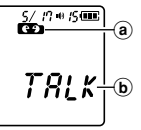

- a Cartella in cui è memorizzato il file registrato
- b Programma di registrazione
- Premere il pulsante  $\blacksquare / \square$  per passare tra i programmi di registrazione.

### **SUGGERIMENTO**

**•**  Per registrare chiaramente la voce di chi parla, impostare [**MEMO**] e collocare il microfono incorporato del registratore vocale vicino alla bocca di chi parla (a una distanza compresa tra 5 e 10 cm).

### <span id="page-11-1"></span><span id="page-11-0"></span>Procedura di base per la registrazione

### 1 **Modifica del programma di registrazione (**☞ **P. [11](#page-10-2)).**

- **•**  I nuovi contenuti audio registrati vengono salvati nella cartella selezionata.
- 2 **Puntare il microfono incorporato in direzione della sorgente audio da registrare.**
- 3 **Per avviare la registrazione, far scorrere l'interruttore** REC **nella direzione della freccia.**

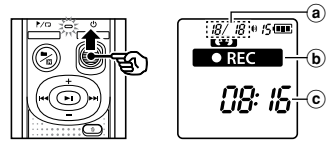

- a Numero file/Numero totale di file registrati nella cartella
- b Indicatore dello stato del registratore vocale (durante la registrazione)
- c Tempo di registrazione trascorso
- **•**  L'indicatore luminoso al LED si accende.
- 4 **Per arrestare la registrazione, far scorrere l'interruttore** REC **nella direzione della freccia.**

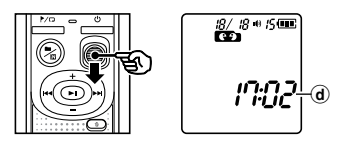

### **SUGGERIMENTO**

**•**  Anche quando l'alimentazione è spenta, è possibile avviare immediatamente la registrazione facendo scorrere l'interruttore **REC** verso l'alto.

### **NOTA**

- **•**  Per evitare di perdere l'inizio di una registrazione, iniziare a registrare dopo che si è acceso l'indicatore luminoso LED di registrazione o che è apparso l'indicatore di registrazione sul display.
- **•**  Quando il tempo di registrazione rimanente è inferiore ai 60 secondi, l'indicatore luminoso LED inizia a lampeggiare. Lampeggia più rapidamente man mano che il tempo rimanente diminuisce (quando mancano 30 e 10 secondi).
- **•**  Se il numero di file all'interno del registratore raggiunge 199 o la memoria è piena, non sarà più possibile effettuare altre registrazioni e verrà visualizzato [**FULL**]. Sarà necessario eliminare i file non necessari per registrare altri contenuti (☞ [P. 24\)](#page-23-1).

2

IT

d Durata del file

# <span id="page-12-0"></span>Registrazione

### Monitoraggio durante la registrazione

E' possibile monitorare in tempo reale la registrazione ascoltandola nell'auricolare collegato nella presa  $\Omega$  del registratore vocale. Utilizzare il pulsante **+** o **–** per regolare il volume di monitoraggio della registrazione.

- **•**  Auricolare non in dotazione.
	- 1 **Collegare l'auricolare alla presa** q **del registratore vocale.**

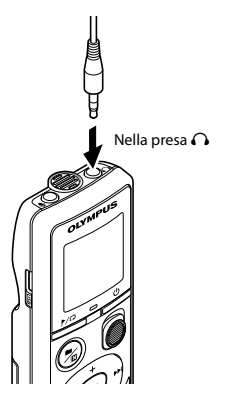

**•**  La modifica del volume non influisce sul livello di registrazione.

### **NOTA**

- **•**  Per evitare un audio troppo alto, impostare il volume su [**00**] prima di collegare l'auricolare.
- **•**  Per evitare il ritorno audio, non posizionare l'auricolare vicino al microfono durante la registrazione.

### Registrazione con un microfono esterno

E' possibile registrare l'audio in ingresso usando un microfono esterno o un altro dispositivo collegato alla presa  $\bigcirc$  del registratore vocale. Non collegare o scollegare i dispositivi alle prese del registratore vocale mentre è in corso la registrazione.

- **•**  E' possibile utilizzare microfoni con alimentazione plug-in.
- 1 **Collegare un microfono esterno alla** presa  $\Phi$  del registratore vocale.

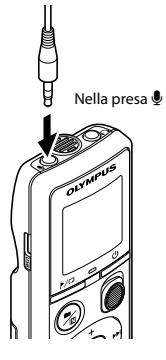

### 2 **Avviare la registrazione.**

**•**  Vedere «**Registrazione**» (☞ [P. 12](#page-11-1)) per le descrizioni delle operazioni di registrazione.

### **SUGGERIMENTO**

**•**  Vedere «**Accessori (opzionali)**» (☞ P. [34](#page-33-1)) per un elenco dei microfoni esterni compatibili.

# <span id="page-13-0"></span>Registrazione da un altro dispositivo connesso

Registrazione dell'audio di un altro dispositivo con questo registratore

L'audio può essere registrato collegando il terminale di uscita audio (presa per auricolare) di un altro dispositivo e la presa  $\bullet$  del registratore mediante cavo di collegamento KA333 (opzionale).

> Nel terminale di uscita audio di un altro dispositivo

### Registrazione dell'audio di questo registratore con altri dispositivi

L'audio di questo registratore può essere registrato su un altro dispositivo collegando il terminale di ingresso audio (presa per microfono) dell'altro dispositivo alla presa  $\Omega$  di questo registratore mediante il cavo di collegamento KA333 (opzionale).

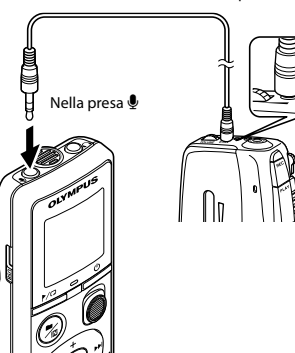

### **NOTA**

**•**  Quando si registra da un dispositivo esterno, eseguire un test di registrazione e regolare il livello di uscita del dispositivo connesso a seconda delle esigenze.

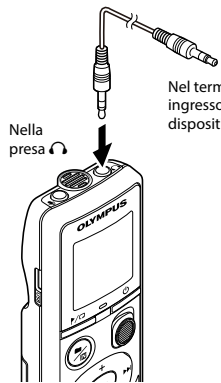

Nel terminale di ingresso audio di altri dispositivi

2

# <span id="page-14-0"></span>Riproduzione

# <span id="page-14-1"></span>Riproduzione

Oltre ai file registrati con il registratore vocale, è possibile riprodurre file in formato WAV trasferiti da un PC.

<span id="page-14-2"></span>Procedura di base per la riproduzione

- 1 **Selezionare il file da riprodurre dalla cartella che lo contiene.**
	- **•**  Immediatamente dopo aver selezionato il file, verranno visualizzate in ordine le seguenti informazioni.

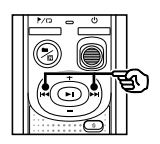

- a Numero file corrente
- b Cartella corrente
- c Data di registrazione
- d Tempo di registrazione
- $(e)$  Lunghezza del file
- $(f)$  Avvio file

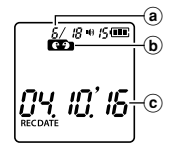

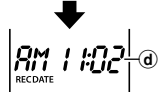

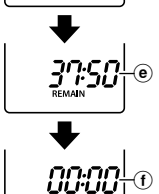

**2** Premere il pulsante II per **avviare la riproduzione.**

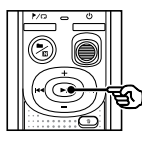

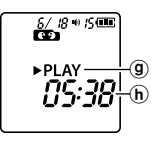

3

Riproduzione

Riproduzione

- **(9)** Indicatore dello stato del registratore vocale (durante la riproduzione)
- h Tempo di riproduzione trascorso
- 3 **Premere il pulsante** + **o per regolare il volume sul livello desiderato.**

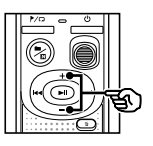

$$
\begin{bmatrix}\n\frac{\delta \mathcal{L}^{B}}{\mathbf{B}}^{B} \mathbf{H}^{B}} \\
\frac{\mathbf{L}^{B}}{\mathbf{B}}^{B} \mathbf{H}^{B}\n\end{bmatrix}^{(1)}
$$

- (i) Volume
- **•**  Il volume può essere regolato nell'intervallo tra [**00**] e [**30**]. Quanto maggiore è il numero, tanto maggiore sarà il volume.
- **•**  Se si imposta un volume troppo alto, potrebbe apparire una schermata di avvertenza.

# <span id="page-15-0"></span>Riproduzione

### **4** Premere il pulsante II per **arrestare la riproduzione.**

- **•**  Il file riprodotto viene arrestato immediatamente. La funzione di ripresa memorizza automaticamente la posizione di arresto della riproduzione. Questa posizione viene conservata anche se si spegne il registratore vocale.Quando viene riacceso, è possibile riprendere la riproduzione dalla posizione memorizzata.
- **•**  Se viene raggiunta la fine del file senza  $che$  il pulsante  $\blacktriangleright$ II sia stato premuto, allora la riproduzione si arresterà all'inizio del file successivo.

### <span id="page-15-1"></span>Avanzamento rapido

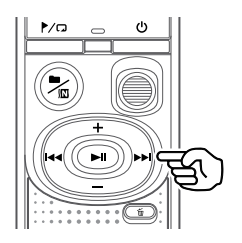

### **1** Tenere premuto il pulsante **durante la riproduzione.**

- **•**  La riproduzione viene avviata dalla posizione corrente quando si rilascia il pulsante  $\blacktriangleright\blacktriangleright$ l.
- **•**  Se viene raggiunto un contrassegno di indice o temporaneo, l'avanzamento rapido si arresta in corrispondenza del contrassegno (☞ [P. 23](#page-22-1)).
- **•**  L'avanzamento rapido si arresta quando viene raggiunta la fine del file.

### **SUGGERIMENTO**

• Premete il pulsante **>>I** durante la riproduzione per saltare avanti di 10 secondi.

# <span id="page-16-0"></span>Riproduzione

### <span id="page-16-1"></span>Riavvolgimento

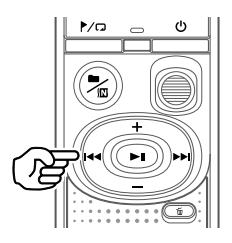

### **1** Tenere premuto il pulsante  $\blacktriangleleft$ **durante la riproduzione.**

- **•**  La riproduzione viene avviata dalla posizione corrente quando si rilascia il pulsante  $\blacktriangleright$
- **•**  Se viene raggiunto un contrassegno di indice o temporaneo, il riavvolgimento si arresta in corrispondenza del contrassegno (☞ [P. 23\)](#page-22-1).
- **•**  Il riavvolgimento si arresta quando viene raggiunto l'inizio del file.

### **SUGGERIMENTO**

• Premete il pulsante **144** durante la riproduzione per riavvolgere di 3 secondi.

### Salto all'inizio di un file

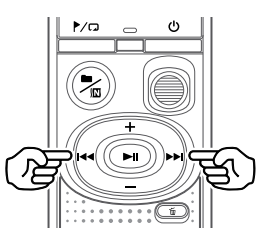

#### **Salto all'inizio del file successivo**

**1** Premere il pulsante **DD** mentre **il registratore è in modalità di arresto.**

**Salto all'inizio del file corrente**

**1** Premere il pulsante  $\blacktriangleleft$  mentre **il registratore è in modalità di arresto.**

**Salto all'inizio del file precedente**

**1** Premere il pulsante  $\blacktriangleleft$  quando **la posizione di riproduzione è all'inizio del file.**

### **SUGGERIMENTO**

**•**  Per saltare i file in maniera continuativa, premere il pulsante DDI o I mentre il registratore è in modalità di arresto.

### <span id="page-17-0"></span>Riproduzione tramite auricolare

E' possibile collegare l'auricolare alla presa  $\Omega$ del registratore e ascoltare l'audio riprodotto.

**•**  L'auricolare è opzionale.

1 **Collegare l'auricolare alla presa** q **del registratore vocale.**

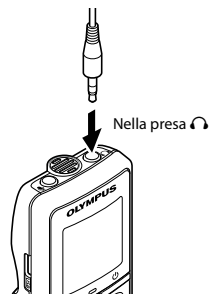

- **2** Premere il pulsante II per **avviare la riproduzione.**
	- **•**  Se si collega l'auricolare, l'altoparlante non emetterà alcun suono.

### **/f/ ATTENZIONE**

**•**  Evitare di ascoltare l'audio a un volume troppo alto se si utilizza l'auricolare. Ciò potrebbe causare danni o perdita dell'udito.

### **NOTA**

- **•**  Per evitare un audio troppo alto, impostare il volume su [**00**] prima di collegare l'auricolare.
- **•**  Se si imposta un volume troppo alto, potrebbe apparire una schermata di avvertenza.

### File musicali

Se non è possibile riprodurre un file musicale trasferito nel registratore vocale, verificare che i valori per frequenza di campionamento, conteggio di bit e bit rate rientrino nei valori supportati. Di seguito si riportano le combinazioni di frequenza di campionamento, conteggio di bit e bit rate supportate per la riproduzione dei file musicali sul registratore vocale.

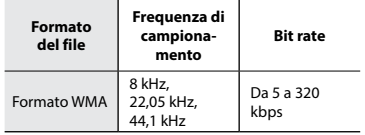

**•**  Anche se i formati dei file sono compatibili per la riproduzione con il registratore, questo non supporta tutti i programmi di codifica.

<span id="page-18-1"></span><span id="page-18-0"></span>La modifica della velocità di riproduzione è utile per velocizzare i contenuti di una conferenza oppure rallentare le parti difficili da comprendere quando si apprende una lingua straniera.

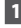

**1** Tenere premuto il pulsante  $\blacktriangleright$ ll **durante la riproduzione.**

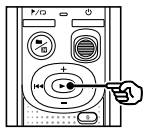

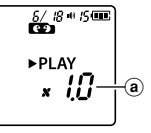

- (a) Velocità di riproduzione
- 2 **Premere il pulsante** + **o** –**.**

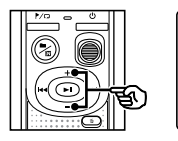

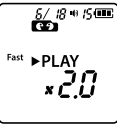

- **•**  La velocità di riproduzione può essere regolata tra [**x0.5**] e [**x2.0**] in incrementi di 0,1.
- **•**  Premendo il pulsante **+**, si aumenta la velocità di riproduzione; premendo il pulsante -, la si diminuisce.
- **•**  Per tornare alla normale velocità di riproduzione, regolare l'impostazione su [**x1.0**].

### **SUGGERIMENTO**

**•**  Per tornare subito a [**x1.0**], tenere premuto il pulsante **>Il** sulla schermata della velocità di riproduzione.

### **Premere il pulsante** II per **finalizzare l'impostazione.**

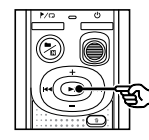

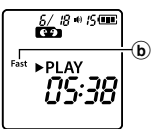

b Indicatore dello stato del registratore vocale (durante la riproduzione rapida)

### **NOTA**

- **•**  Le modifiche alla velocità di riproduzione vengono conservate anche dopo lo spegnimento del registratore vocale.
- **•**  Se si modifica la velocità di riproduzione, la batteria si esaurisce più rapidamente.
- **•**  La funzione di cancellazione del rumore non sarà disponibile durante la modifica della velocità di riproduzione (☞ [P. 21\)](#page-20-1).

### Limitazioni per la riproduzione rapida

In funzione della frequenza di campionamento e del bit rate, è possibile che alcuni file non vengano riprodotti normalmente. In questo caso, sarà necessario ridurre la velocità di riproduzione.

### <span id="page-19-0"></span>Riproduzione ripetuta file/cartella

E' possibile selezionare l'intervallo di ripetizione nel file o nella cartella.

### 1 **Tenere premuto il pulsante** l**mentre il registratore è in modalità di arresto.**

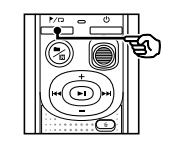

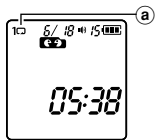

(a) Indicatore ripetizione

### $[**D**$ :

Consente di ripetere la riproduzione del file nella cartella corrente.

[ 1 Q 1:

Consente di ripetere la riproduzione del file corrente.

- Tenere premuto il pulsante  $\blacktriangleright$ / per passare da un'impostazione di ripetizione a un'altra.
- **2** Premere il pulsante II per **finalizzare l'impostazione.**

### Riproduzione ripetuta A/B

Il registratore vocale ha una funzione che consente di ripetere una parte (segmento) del file in corso di riproduzione.

- 1 **Selezionare un file per la riproduzione ripetuta A/B e avviare la riproduzione.**
- 2 **Tenere premuto il pulsante** l**quando la riproduzione raggiunge la posizione iniziale desiderata per la riproduzione ripetuta A/B.**

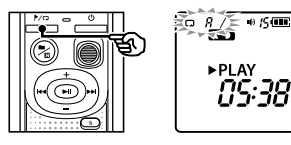

**•**  [**A**] lampeggerà sul display.

### **SUGGERIMENTO**

- **•**  E' possibile modificare la velocità di riproduzione (☞ P. [19](#page-18-1)) e avanzare o riavvolgere l'audio (☞ P. [16,](#page-15-1) P. [17](#page-16-1)) quando l'indicatore [**A**] lampeggia.
- **•**  Se la riproduzione raggiunge la fine del file quando l'indicatore [**A**] lampeggia, la fine del file viene considerata la posizione finale del segmento e ha inizio la riproduzione ripetuta.

# <span id="page-20-0"></span>Riproduzione ripetuta

3 **Tenere nuovamente premuto il pulsante** l**quando la riproduzione raggiunge la posizione finale desiderata per la riproduzione ripetuta A/B.**

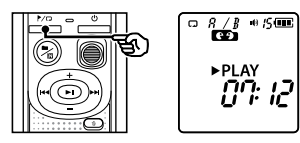

**•**  Il segmento A-B viene impostato e la riproduzione ripetuta A/B ha inizio.

### 4 **Premere il pulsante** p **.**

**•**  La riproduzione si interrompe. Il segmento specificato per questa funzione viene conservato.

#### **NOTA**

**•**  Non è possibile scrivere contrassegni di indice o temporanei durante la riproduzione ripetuta A/B.

### Annullamento della riproduzione ripetuta A/B

1 **Tenere premuto il pulsante** l **mentre il registratore vocale è in modalità di arresto o durante la riproduzione.**

### **NOTA**

**•**  La funzione di riproduzione ripetuta A/B verrà annullata premendo i pulsanti **DD** o l<4, nel caso in cui il file raggiunge l'inizio o la fine del file.

# <span id="page-20-1"></span>Riduzione dei rumori durante la riproduzione (Cancel. rumore)

Utilizzare la funzione di cancellazione del rumore per ridurre i disturbi quando è difficile comprendere una voce registrata.

1 **Tenere premuto il pulsante** n **mentre il registratore vocale è in modalità di arresto o durante la riproduzione.**

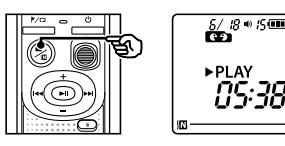

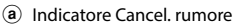

### **NOTA**

- **•**  Se si utilizza la funzione di cancellazione del rumore, la batteria si esaurisce più rapidamente.
- **•**  La funzione di cancellazione del rumore non sarà disponibile durante la m[odifica](#page-18-1) della velocità di riproduzione (☞ P. 19).

 $^\circledR$ 

# Modifica

# <span id="page-21-1"></span>Modifica della schermata delle informazioni

Tenere premuto il pulsante **>Il** mentre il registratore vocale è in modalità di arresto per visualizzare il tempo di registrazione rimanente e la data e l'ora correnti. Continuare a tenere premuto il pulsante | per visualizzare la schermata delle impostazioni di data e ora (☞[P.](#page-6-1) 7).

### **1** Tenere premuto il pulsante  $\blacktriangleright$ || **mentre ilregistratore è in modalità di arresto.**

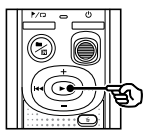

- a Tempo di registrazione rimanente
- b Data corrente
- c Ora corrente (d) Impostazione
- di data e ora  $(e)$  Impostazione dei segnali
- acustici  $f$  Informazioni versione

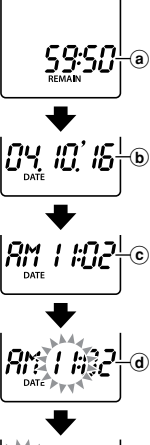

Œ

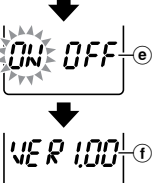

# <span id="page-21-2"></span><span id="page-21-0"></span>Prevenzione della cancellazione accidentale dei file (Protezione)

La funzione di protezione dei file consente di proteggere file importanti in modo che non vengano cancellati per errore. Una volta protetto, un file non viene cancellato anche se si esegue l'operazione di cancellazione di tutti i file nella rispettiva cartella (☞ [P. 24](#page-23-2)).

### **NOTA**

- **•**  Selezionare il file che si desidera proteggere e arrestare all'inizio del file.
- 1 **Selezionare il file che si desidera proteggere.**
- 2 **Premere il pulsante**l**mentre il registratore è in modalità di arresto.**

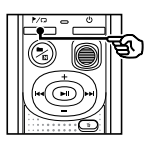

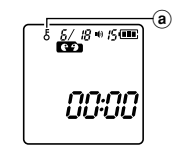

(a) Indicatore Protezione

# <span id="page-22-0"></span>Contrassegni di indice e temporanei

Scrivendo un contrassegno di indice o un contrassegno temporaneo in un file, è possibile accedere rapidamente a una posizione desiderata con le stesse operazioni usate per l'avanzamento rapido, il riavvolgimento o il salto all'inizio di un file. I file creati usando il registratore vocale presentano contrassegni di indice. Potrebbe non essere possibile aggiungere contrassegni di indice ai file creati con registratori vocali non Olympus. I file su cui non è possibile scrivere contrassegni di indice presentano contrassegni temporanei. I contrassegni temporanei sono scritti sui file creati con registratori vocali non Olympus.

### <span id="page-22-1"></span>Scrittura di un contrassegno di indice o temporaneo

**Premere** il pulsante  $P/\square$  nella **posizione in cui aggiungere il contrassegno di indice o temporaneo.**

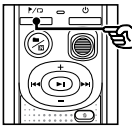

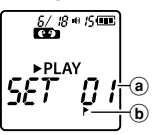

- a Numero di un contrassegno di indice o temporaneo
- b Indicatore contrassegno di indice o temporaneo

### **NOTA**

- **•**  I contrassegni temporanei sono indicatori momentanei. Vengono cancellati automaticamente quando si seleziona un altro file o quando il registratore è collegato a un PC.
- **•**  E' possibile scrivere fino a 99 contrassegni di indice o temporanei in un singolo file. Se si tenta di scrivere più di 99 contrassegni, compare il messaggio [**FULL**].
- **•**  Non è possibile scrivere contrassegni di indice o temporanei su file ai quali è stata applicata la funzione di protezione (☞P. [22\)](#page-21-2).
- **•**  I contrassegni di indice o contrassegni temporanei non possono essere scritti all'inizio dei file.
- **•**  Se i file creati sul registratore vocale sono riprodotti su un PC, il contrassegno di indice non può essere conservato.

### <span id="page-22-2"></span>Cancellazione di un contrassegno di indice o temporaneo

- 1 **Selezionare un file che contiene il contrassegno di indice o temporaneo da cancellare e avviare la riproduzione.**
- **2** Usare il pulsante **DD** o **per selezionare il contrassegno di indice o temporaneo da cancellare.**

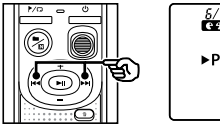

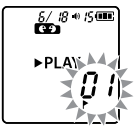

3 **Quando sul display compare il numero del contrassegno di indice o temporaneo da cancellare (per circa 2 secondi), premere il** pulsante  $\overline{m}$ .

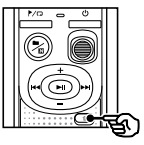

 $\frac{6}{100}$   $\frac{18}{100}$   $\frac{6}{100}$ PI AV l E RK

**•**  Tutti i successivi contrassegni di indici o temporanei nel file verranno rinumerati automaticamente.

4

<span id="page-23-3"></span><span id="page-23-0"></span>Questa sezione descrive come cancellare un file non necessario da una cartella, cancellare contemporaneamente tutti i file nella cartella. Non è possibile ripristinare i file cancellati, pertanto occorre fare molta attenzione prima di cancellare un file.

### <span id="page-23-1"></span>Cancellazione di un singolo file

- 1 **Selezionare il file da cancellare.**
- **2** Premere il pulsante  $\overline{m}$  mentre **il registratore è in modalità di arresto.**

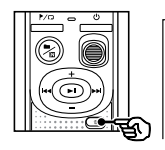

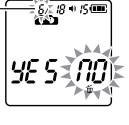

Il file di questo numero viene cancellato. Dopo la cancellazione, viene effettuata la rinumerazione automatica.

**•**  Il registratore vocale passa di nuovo in modalità di arresto se non si esegue alcuna operazione per 8 secondi.

### **8** Premere il tasto  $\blacktriangleleft$  per **selezionare [**YES**].**

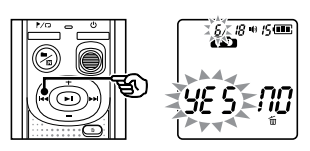

### **Premere il** pulsante  $\blacktriangleright$ ll.

**•**  Al termine del processo, compare il messaggio [**END**].

### <span id="page-23-2"></span>Cancellazione di tutti i file nella cartella

- 1 **Selezionare la cartella da cui si desiderano cancellare tutti i file.**
- **2** Premere il pulsante  $\tilde{w}$  mentre **il registratore è in modalità di arresto.**
	- 3 **Premete nuovamente il pulsante**  $\tilde{m}$ .

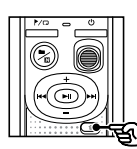

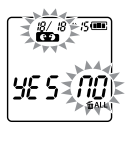

- **4** Premere il tasto  $\blacktriangleleft$  ber **selezionare [**YES**].**
- **Premere il pulsante**  $\blacktriangleright$ ll.

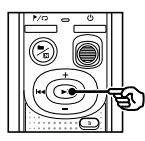

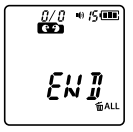

**•**  Al termine del processo, compare il messaggio [**END**].

IT

### **NOTA**

- **•**  I file protetti e quelli di sola lettura non possono essere cancellati (☞ [P. 22\)](#page-21-2).
- **•**  Se il registratore non riesce a riconoscere un file, quest'ultimo non può essere cancellato. Il registratore vocale deve essere collegato a un PC per poter cancellare questi file.
- **•**  Prima di cancellare un file, sostituire la batteria per essere sicuri che non si scarichi prima del termine del processo. Il completamento del processo di cancellazione può richiedere anche 10 secondi. Per evitare il rischio di danneggiare i dati, non rimuovere mai la batteria prima del termine della cancellazione.

<span id="page-25-1"></span><span id="page-25-0"></span>Se si formatta una memoria interna, tutti i file al suo interno verranno cancellati. Assicurarsi di trasferire tutti i file importanti su un PC prima di eseguire la formattazione.

**11** Tenere premuto il pulsante  $\tilde{m}$ **per più di 3 secondi mentre il registratore è in modalità di arresto.**

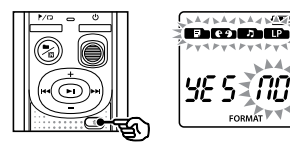

**2** Premere il tasto  $\blacktriangleleft$  per **selezionare [**YES**].**

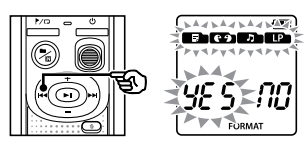

**8** Premere il pulsante II.

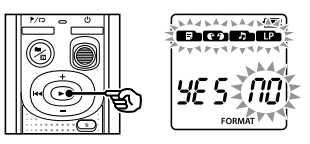

**1** Premere il tasto  $\blacktriangleleft$  per **selezionare nuovamente [**YES**].**

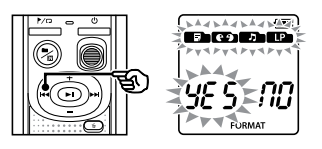

**Premere il pulsante** 

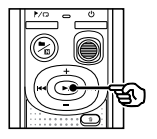

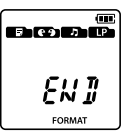

**•**  Al termine del processo, compare il messaggio [**END**].

### **NOTA**

- **•**  Non effettuare mai la formattazione del registratore vocale da un PC.
- **•**  La formattazione cancella tutti i dati esistenti, compresi quelli protetti e di sola lettura.
- **•**  Le impostazioni di data e ora, nonché i vari contenuti impostati, conserveranno le informazioni esistenti prima della formattazione.
- **•**  Prima di eseguire la formattazione, sostituire la batteria per essere sicuri che non si scarichi prima del termine del processo. Il completamento del processo di formattazione può richiedere anche oltre 10 secondi. Per evitare il rischio di danneggiare i dati, non rimuovere mai la batteria prima del termine della formattazione.
- **•**  Anche se si esegue la formattazione o la cancellazione (☞ P. [24\)](#page-23-1), vengono aggiornate solo le informazioni di gestione dei file della memoria interna e i dati registrati non vengono cancellati completamente. Prima di smaltire il registratore vocale o di darlo a qualcuno, eseguire l'inizializzazione e quindi registrare solo silenzio fino all'esaurimento del tempo di registrazione per evitare che altre persone possano accedere a informazioni personali riservate.

4

# <span id="page-26-0"></span>Uso con un PC

# <span id="page-26-1"></span>Ambiente operativo del PC

I requisiti mostrati sono gli ambienti operativi necessari per utilizzare una connessione USB per salvare i file registrati dal registratore vocale su un PC.

#### **Windows**

**Sistema operativo:** Microsoft Windows Vista/7/8/8.1/10 installazione standard

**PC:** PC Windows con almeno una porta USB disponibile

### Macintosh

**Sistema operativo:** Mac OS X 10.5 a 10.11 installazione standard

**PC:** PC Apple Macintosh con almeno una porta USB disponibile

### **NOTA**

**•**  Anche se i requisiti per l'ambiente operativo risultano rispettati, la garanzia non copre versioni aggiornate, ambienti con avvio multiplo, PC modificati dall'utente o altri computer compatibili.

### Precauzioni per la connessione al PC

- **•**  Quando si carica o scarica un file nel o dal registratore vocale, il trasferimento dei dati continua finché l'indicatore luminoso LED lampeggia. Non scollegare mai il connettore USB prima del completamento della comunicazione dei dati. Utilizzare sempre la procedura descritta a ☞ [P. 29](#page-28-1) per scollegare il connettore USB. I dati potrebbero non venire trasferiti correttamente se si scollega il connettore prima che l'unità venga arrestata.
- **•**  Non formattare (inizializzare) l'unità del registratore vocale da un PC. Questo tipo di formattazione non verrà eseguito correttamente.
- **•**  Le cartelle o i file del registratore vocale che sono stati spostati o rinominati in una schermata di gestione dei file di Windows o Macintosh potrebbero venire riordinati o non essere più riconosciuti.
- **•**  Va notato che è comunque possibile leggere e scrivere i dati nel registratore vocale dopo aver impostato l'attributo dell'unità del registratore vocale su «Sola lettura» in un PC.
- **•**  Per evitare di generare interferenze con i dispositivi elettronici circostanti, scollegare il microfono esterno e l'auricolare quando si collega il registratore vocale a un PC.

### <span id="page-27-1"></span><span id="page-27-0"></span>Connessione del registratore vocale a un PC

- 1 **Avviare il PC.**
- 2 **Collegare il cavo USB alla porta USB del PC.**
- 3 **Verificare che il registratore sia in modalità di arresto, quindi collegare il cavo USB alla porta di collegamento del registratore.**

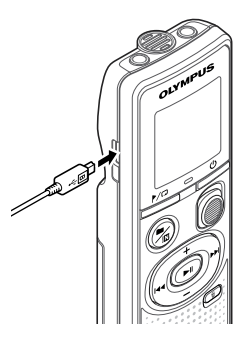

### **SUGGERIMENTO**

- **•**  Windows: Il registratore vocale viene riconosciuto e visualizzato nella cartella [**Computer**] e il nome del modello è indicato come nome dell'unità.
- **•**  Macintosh: Il registratore vocale viene riconosciuto e visualizzato sul desktop e il nome del modello è indicato come nome dell'unità.
- **•**  Per informazioni sulla porta USB del PC, consultare il manuale dell'utente del PC.

#### **NOTA**

- **•**  Inserire il connettore USB fino in fondo. Il funzionamento non sarà normale se la connessione non è stata stabilita in maniera corretta.
- La connessione del registratore vocale a un hub USB potrebbe causare un funzionamento anomalo. In questo caso, non utilizzare un hub USB.
- **•**  Utilizzare esclusivamente cavi micro USB Olympus compatibili. Il corretto funzionamento non viene garantito se si utilizza un cavo di un altro produttore. Utilizzare solo cavi micro USB Olympus con il registratore vocale e non usarla mai con i dispositivi di altri produttori.

Se il cavo micro USB incluso si rompe o viene smarrito, contattare il Centro di assistenza clienti.

5

# <span id="page-28-0"></span>Connessione/disconnessione da PC

### <span id="page-28-1"></span>Disconnessione del registratore vocale da un PC

#### Windows

1 **Fare clic su [ ] nella barra della applicazioni in basso a destra nello schermo, quindi fare clic su [**Eject DIGITAL VOICE RECORDER**].**

### $\bigodot$   $\qquad \qquad$   $\Box$   $\qquad \qquad$   $\qquad \qquad$   $\qquad \qquad$   $\qquad \qquad$   $\qquad \qquad$   $\qquad \qquad$   $\qquad \qquad$   $\qquad \qquad$   $\qquad \qquad$   $\qquad \qquad$   $\qquad \qquad$   $\qquad \qquad$   $\qquad \qquad$   $\qquad$   $\qquad \qquad$   $\qquad \qquad$   $\qquad \qquad$   $\qquad \qquad$   $\qquad \qquad$   $\qquad$   $\qquad$   $\qquad$   $\qquad$   $\qquad$   $\$

- **•**  La lettera che identifica l'unità varia a seconda del PC in uso.
- **•**  Quando è visualizzata la finestra che indica la possibilità di rimuovere in maniera sicura l'hardware, chiuderla.
- 2 **Verificare che l'indicatore luminoso LED del registratore vocale sia spento, quindi scollegare il cavo USB.**

#### Macintosh

1 **Trascina l'icona del disco rimovibile relativa al registratore vocale presente sul desktop sull'icona del cestino.**

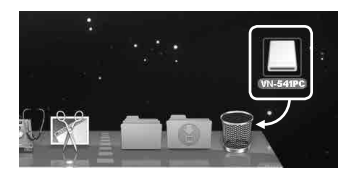

2 **Verificare che l'indicatore luminoso LED del registratore vocale sia spento, quindi scollegare il cavo USB.**

### **NOTA**

**•**  Per evitare di danneggiare i dati, non disconnettere mai il registratore vocale dalla porta USB se l'indicatore luminoso LED lampeggia.

<span id="page-29-0"></span>I file registrati con microfono incorporato sono salvati in una cartella chiamata [**RECORDER**] sul PC. E' possibile copiare i file del registratore vocale in qualsiasi cartella del PC.

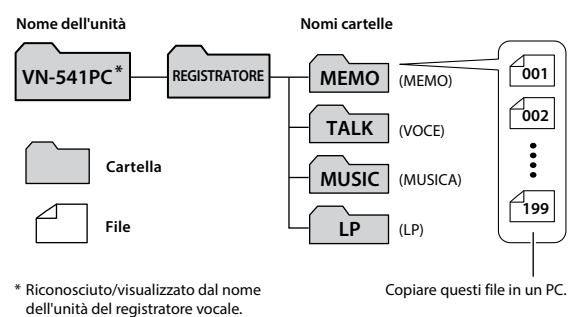

#### **Windows**

- 1 **Collegare il registratore vocale a un PC (**☞ **P. [28](#page-27-1)).**
- 2 **Aprire Windows Explorer.**
	- **•**  Aprendo [**Computer**], il registratore vocale viene riconosciuto e visualizzato, e il nome del modello è indicato come nome dell'unità.
- 3 **Fare clic sulla cartella etichettata con il nome del modello del registratore vocale.**
	- 4 **Copiare i file desiderati sul PC.**
- 5 **Disconnettere il registratore vocale dal PC (**☞ **P. [29](#page-28-1)).**

#### Macintosh

- 1 **Collegare il registratore vocale a un PC (**☞ **P. [28](#page-27-1)).**
	- Ouando il registratore vocale è connesso al sistema operativo Macintosh, esso viene riconosciuto e visualizzato sul desktop, e il nome del modello è indicato come nome dell'unità.
- 2 **Fare doppio clic sull'icona del disco rimovibile etichettata con il nome del modello del registratore vocale.**
- 3 **Copiare i file desiderati sul PC.**
- 4 **Disconnettere il registratore vocale dal PC (**☞ **P. [29](#page-28-1)).**

### **NOTA**

**•**  Per evitare di danneggiare i dati, non disconnettere mai il registratore vocale dalla porta USB se l'indicatore luminoso LED lampeggia.

# <span id="page-30-1"></span><span id="page-30-0"></span>Soluzione dei problemi

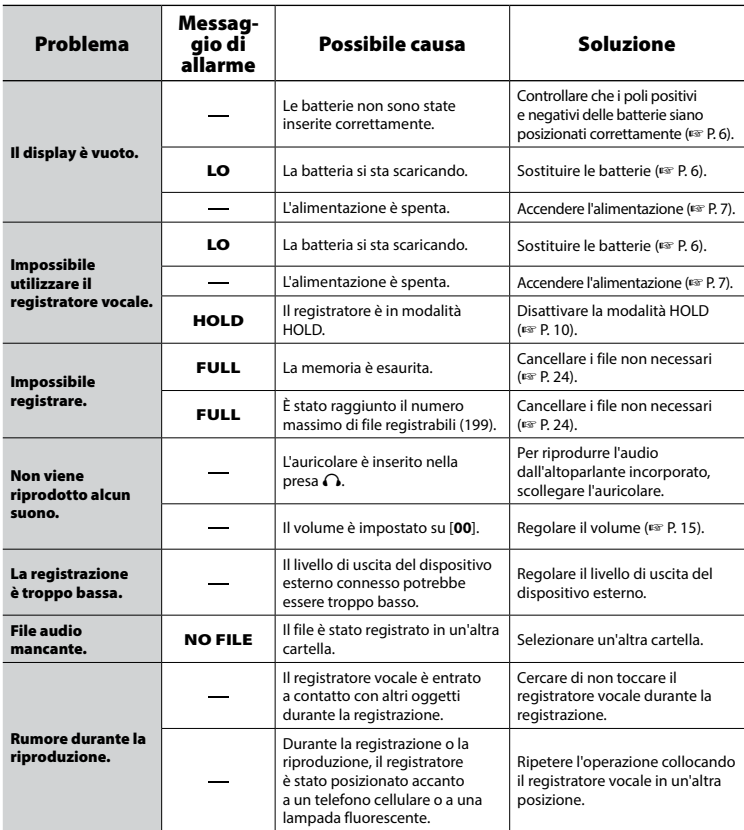

# Soluzione dei problemi

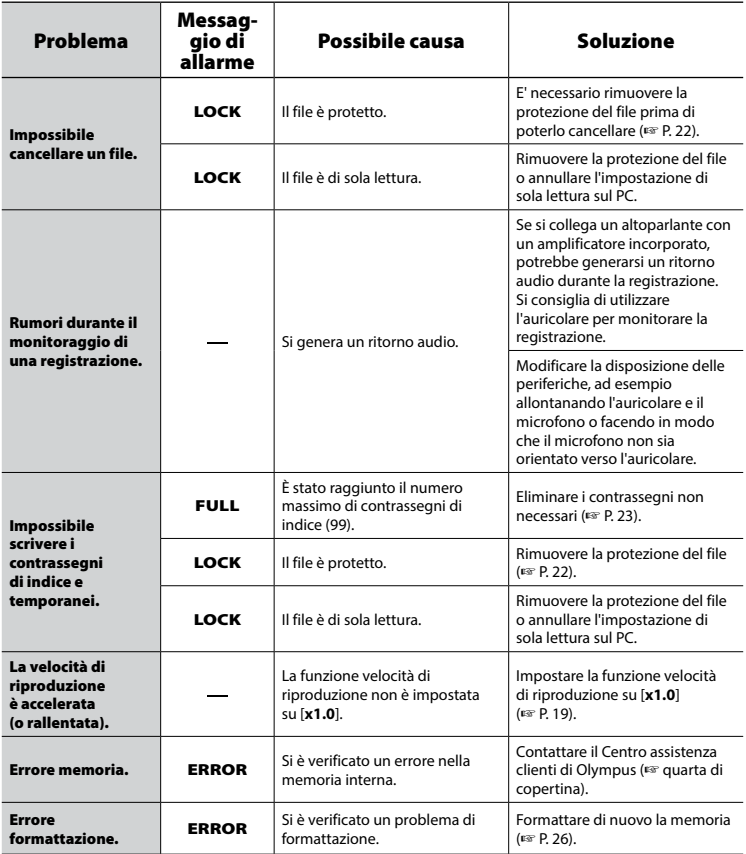

### <span id="page-32-0"></span>s **Esterno**

**•**  Se il registratore vocale è sporco, pulire delicatamente con un panno morbido. Se il registratore è molto sporco, inumidire leggermente il panno con acqua e sapone, e strizzarlo bene. Strofinare il registratore con il panno umido, quindi strofinarlo con un panno asciutto.

### $\bullet$  Display

**•**  Se il display è sporco, pulire delicatamente con un panno morbido.

### **NOTA**

**•**  Non utilizzare benzene, alcol o altri solventi aggressivi né panni con soluzioni chimiche.

<span id="page-33-1"></span><span id="page-33-0"></span>Gli accessori per i registratori vocali Olympus possono essere acquistati da un rivenditore o direttamente dal negozio online del sito web di Olympus. La disponibilità degli accessori può variare da nazione a nazione.

### **Microfono mono ME52W (unidirezionale)**

Concepito per registrare l'audio da un punto distante riducendo al minimo l'effetto del rumore circostante.

### **Microfono compatto zoom ME34 (unidirezionale)**

Dotato di un supporto integrato, è perfetto per essere collocato su un tavolo quando si registra da lontano, ad esempio durante conferenze o lezioni.

### **Microfono boundary ME33**

Microfono per la registrazione di conferenze che consente di collegare fino a tre unità sul canale sinistro e tre unità sul canale destro. Il collegamento a cascata consente di estendere le connessioni dei canali

destro e sinistro fino a un massimo di 12 metri per acquisire l'audio in un ampio spettro acustico.

### **Microfono mono con attacco a clip ME15 (omnidirezionale)**

Microfono discreto e di piccole dimensioni con attacco a clip.

### **Microfono per registrazioni telefoniche TP8**

Microfono con auricolare da indossare durante le chiamate telefoniche. Registra in modo chiaro voci e conversazioni al telefono.

### **Cavo di collegamento KA333**

Cavo di collegamento con resistenza e spinotti stereo (diametro 3,5 mm) su entrambe le estremità. Utilizzato per collegare l'uscita della presa per l'auricolare all'ingresso di linea durante la registrazione. Fornito con adattatori (PA331/PA231) per mini jack mono (diametro da 3,5 mm) o mini mini jack mono (diametro da 2,5 mm).

### **Custodia CS131**

6

# <span id="page-34-0"></span>Informazioni su copyright e marchi di fabbrica

- **•**  Le informazioni in questo documento sono soggette a modifica senza preavviso. Contattare il Centro assistenza clienti di Olympus per informazioni su nomi di prodotti più recenti, numeri di modello e di altro genere.
- **•**  Il display e le illustrazioni del registratore vocale in questo manuale potrebbero essere differenti rispetto al prodotto effettivo. Sebbene siano state prese tutte le precauzioni per garantire l'accuratezza delle informazioni in questo manuale, potrebbero essere presenti errori. Per domande o dubbi su informazioni non chiare o in caso di errori o omissioni, contattare il Centro assistenza clienti di Olympus.
- **•**  Olympus Corporation è titolare del copyright di questo manuale. Le leggi sul Copyright vietano la riproduzione o la distribuzione non autorizzata del presente manuale.
- **•**  Olympus non si assume alcuna responsabilità circa eventuali danni, perdite monetarie o richieste di indennizzo da parte di terzi in seguito all'uso improprio del prodotto.

### Marchi e marchi registrati

- **•**  Microsoft e Windows sono marchi registrati di Microsoft Corporation.
- **•**  Macintosh è un marchio di fabbrica di Apple Inc.

Tutti gli altri nomi di marche e prodotti menzionati nel manuale sono marchi di fabbrica o marchi registrati dei rispettivi proprietari.

6

<span id="page-35-0"></span>**Prima di utilizzare il registratore vocale, leggere questo manuale per garantire un impiego corretto e sicuro. Dopo averlo letto, tenere il manuale a portata di mano per poterlo consultare.**

### **Precauzioni importanti per la sicurezza**

- **•**  I simboli e le frasi riportate di seguito indicano informazioni importanti sulla sicurezza. Attenersi sempre a queste precauzioni per evitare lesioni personali o ad altre persone e per non causare danni alle cose.
- **•**  Di seguito è riportato il significato di ogni tipo di precauzione.

# f**PERICOLO**

**Precauzione su un pericolo imminente che potrebbe causare il decesso o lesioni gravi qualora l'apparecchiatura venga utilizzata in modo erroneo.**

# f**AVVERTENZA**

**Precauzione su una situazione che potrebbe causare il decesso o lesioni gravi qualora l'apparecchiatura venga utilizzata in modo erroneo.**

# f**ATTENZIONE**

**Precauzione su una situazione che potrebbe causare lesioni o danni alle cose qualora l'apparecchiatura venga utilizzata in modo erroneo.**

### **Precauzioni di sicurezza per il registratore vocale**

# f**AVVERTENZA**

s **Non utilizzare il registratore vocale in ambienti che potrebbero contenere gas infiammabili o esplosivi.**

Ciò potrebbe provocare incendi o esplosioni.

s **Non tentare di smontare, riparare o modificare il registratore vocale.**

Ciò potrebbe provocare scosse elettriche o lesioni.

s **Non utilizzare il registratore vocale mentre si è alla guida di un veicolo (come bicicletta, motocicletta o automobile).**

Ciò potrebbe provocare incidenti stradali.

s **Non lasciare il registratore vocale in luoghi raggiungibili dai bambini.**

Non lasciare mai incustodito il registratore vocale se lo si utilizza in luoghi in cui sono presenti bambini. Questi non possono comprendere le precauzioni di sicurezza per il registratore vocale, pertanto sono esposti a possibili incidenti, quali:

- Soffocamento causato dall'attorcigliamento accidentale del cavo dell'auricolare intorno al collo.
- Lesioni personali o scosse elettriche causate da un utilizzo errato.
- s **Se si notano odori insoliti, rumori, calore, odore di bruciato o fumo provenienti dal registratore:**

Potrebbero verificarsi incendi o esplosioni. Rimuovere immediatamente la batteria, facendo attenzione a non ustionarsi. Contattare il rivenditore dal quale è stato

acquistato il prodotto o un Centro di riparazione o assistenza Olympus. (Non toccare la batteria a mani nude quando la si rimuove. Rimuoverla in un luogo aperto e lontano da oggetti infiammabili.)

- s **Se il registratore vocale cade nell'acqua o se al suo interno dovesse entrare acqua, oggetti metallici o combustibili:**
	- 1Rimuovere immediatamente la batteria.
	- 2Contattare il rivenditore dal quale è stato acquistato il prodotto o un Centro assistenza Olympus per ripararlo. Continuare a usare il registratore vocale potrebbe causare incendi o scosse elettriche.
- s **Non usare il registratore vocale o usarlo solo sotto le direttive del caso in aeroplani, ospedali o luoghi in cui è vietato l'uso di dispositivi elettronici.**
- s **Quando si trasporta il registratore vocale con il laccetto da polso, evitare che rimanga impigliato in latri oggetti.**

# f**ATTENZIONE**

### s **Non alzare il volume prima di eseguire un'operazione.**

Ciò potrebbe causare danni o perdita dell'udito.

### **Batterie**

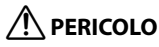

s **Non collocare le batterie vicino a fonti di combustione.**

s **Non bruciare, riscaldare o smontare la batteria. Non cortocircuitare i poli positivo e negativo della batteria.**

Ciò potrebbe provocare incendi, fratture strutturali o surriscaldamento.

- s **Non saldare le connessioni direttamente sulla batteria. Non deformare, modificare o smontare la batteria.**
- s **Quando si trasporta o conserva la batteria, collocarla sempre nell'apposita custodia per proteggerne i poli. Non trasportare o conservare la batteria insieme a oggetti preziosi in metallo.** Ciò potrebbe provocare incendi, surriscaldamento o scosse elettriche.
- s **Non collegare la batteria direttamente a una presa di corrente o a un accendisigari di un'automobile.**
- s **Non usare o lasciare la batteria in luoghi caldi, ad esempio sotto la luce solare diretta, all'interno di un veicolo in una giornata molto calda o vicino a un termosifone.**

Ciò potrebbe provocare incendi, bruciature o lesioni causate da fuoriuscite di liquido, surriscaldamento o fratture strutturali.

s **Il liquido della batteria, se dovesse entrare a contatto con gli occhi, potrebbe causare cecità. In questo caso, non strofinarsi gli occhi. Lavarli a fondo e subito con acqua corrente e potabile e rivolgersi immediatamente a un medico. In questo caso,rivolgersi immediatamente a un medico.**

# f**AVVERTENZA**

### s **Non toccare o tenere la batteria con le mani bagnate.**

Ciò potrebbe provocare scosse elettriche o malfunzionamenti.

s **Non usare la batteria con un involucro graffiato o danneggiato.** Ciò potrebbe provocare fratture strutturali o surriscaldamento.

s **Tenere la batteria fuori dalla portata di bambini e neonati.**

Potrebbero ingerirla per errore. In questo caso, rivolgersi immediatamente a un medico.

- s **Non immergere la batteria in acqua dolce o salata ed evitare che i poli si bagnino.**
- s **Smettere di usare la batteria se si verificano problemi come fuoriuscita di liquido, scolorimento o deformazione.**
- s **Il liquido della batteria a contatto con abiti o pelle potrebbe causare lesioni cutanee, pertanto rimuovere subito il liquido della batteria con acqua corrente o pulita.**

# f**ATTENZIONE**

- s **Non gettare la batteria a terra o sottoporla a forti urti.**
- s **Non usare la batteria la cui protezione isolante è distorta.**
- s **Rimuovere sempre la batteria se non si usa il registratore vocale per molto tempo.**

s **Rimuovere subito la batteria dal registratore vocale non appena diventa inutilizzabile. Potrebbero verificarsi perdite di liquido.**

### **Precauzioni per l'uso**

- **•**  Non lasciare il registratore vocale in luoghi caldi o umidi come, ad esempio in un'auto chiusa sotto la luce diretta del sole o in spiaggia d'estate.
- **•**  Non conservare il registratore in ambienti polverosi o umidi.
- Se il registratore vocale dovesse diventare umido, rimuovere subito lo strato di umidità con un panno asciutto. Evitare assolutamente che entri a contatto con acqua salata.
- **•**  Non collocare il registratore vocale sopra o nei pressi di un televisore, un frigorifero o altri apparecchi elettrici.
- **•**  Evitare che sabbia e fango penetrino nel registratore vocale. Potrebbe diventare impossibile riparare il prodotto.
- **•**  Non sottoporre il registratore vocale a vibrazioni o urti intensi.
- **•**  Non usare il registratore vocale in ambienti polverosi o umidi.
- **•**  Non collocare una scheda magnetica (ad esempio una carta bancomat) vicino all'altoparlante o all'auricolare, in quanto ciò potrebbe danneggiare i dati memorizzati sulla scheda magnetica.
- **•**  Durante la registrazione o la riproduzione, è possibile udire rumori se il registratore è posizionato vicino a una lampada elettrica, a una lampada fluorescente o a un telefono cellulare.

### **<Precauzioni contro la perdita dei dati>**

- **•**  I contenuti registrati nella memoria interna potrebbero venire danneggiati o andare persi a causa di errori operativi, guasti del dispositivo o riparazioni.
- **•**  Inoltre, se i contenuti vengono salvati nella memoria interna per lunghi periodi o se vengono utilizzati spesso, è possibile che operazioni come la scrittura, la lettura o la cancellazione dei dati non riescano più.
- **•**  Si consiglia di effettuare un backup delle informazioni importanti registrate e di salvarle sul disco rigido di un PC o su un altro supporto di registrazione.
- **•**  Olympus non si assume alcuna responsabilità circa eventuali danni o perdite, anche monetarie, derivanti dal danneggiamento o dalla perdita dei dati registrati, indipendentemente dalla causa.

### **<Precauzioni per i file registrati>**

- **•**  Olympus non si assume alcuna responsabilità circa la cancellazione o l'impossibilità di riprodurre i file registrati a causa di un guasto del registratore vocale o del PC.
- **•**  E' possibile registrare materiali protetti da copyright solo se la registrazione viene effettuate per uso personale. Qualsiasi altro uso senza il permesso del titolare del copyright è vietato dalle leggi sul copyright.

#### **<Precauzioni per lo smaltimento del registratore vocale>**

**•**  Anche se si esegue la formattazione (☞ [P. 26](#page-25-1)) o la cancellazione (☞ [P. 24](#page-23-3)), vengono aggiornate solo le informazioni di gestione dei file della memoria interna e i dati registrati non vengono cancellati completamente.

Quando si decide di smaltire un registratore vocale, assicurarsi di romperlo, formattarlo e quindi registrare solo silenzio fino all'esaurimento del tempo di registrazione o eseguire un'operazione simile per evitare che altre persone possano accedere a informazioni personali riservate.

#### <span id="page-39-0"></span>Generale

### 4 **Formati di registrazione/ riproduzione**

Formato WMA

### 4 **Frequenza di campionamento**

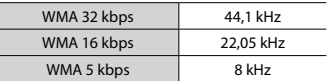

### 4 **Uscita massima di esercizio**

200 mW (altoparlante 8 Ω)

### 4 **Tensione di uscita massima**

Registratore:  $\leq$  150 mV (conforme a EN 50332-2)

#### 4 **Supporto di registrazione\***

Memoria interna FLASH NAND: 4GB

Una parte della memoria viene utilizzata come area di gestione, pertanto la capacità effettiva sarà sempre leggermente inferiore rispetto a quella visualizzata.

### 4 **Altoparlante**

Altoparlante dinamico rotondo incorporato 20 mm

### 4 **Presa per microfono**

diametro Ø 3,5 mm, impedenza 2 kΩ

#### 4 **Presa per auricolare**

diametro Ø 3,5 mm, impedenza 8 Ω o più

### 4 **Alimentazione**

Due batterie a secco AAA (modello LR03)

### 4 **Dimensioni esterne**

 $108 \times 37.5 \times 20$  mm (sporgenze escluse)

#### 4 **Peso**

67 g (inclusa la batteria)

### 4 **Temperatura di esercizio**

Da 0 a 42°C (Da 32 a 107.6°F)

### Risposta in frequenza

### 4 **Durante la registrazione**

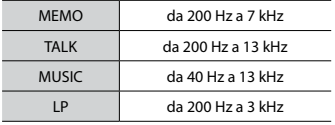

### 4 **Durante la riproduzione**

Da 20 Hz a 20 kHz (il limite superiore della risposta in frequenza varia in base a ogni formato di registrazione.)

### <span id="page-40-0"></span>Durata della batteria

I valori riportati sotto sono indicativi.

### 4 **Registrazione con microfono incorporato**

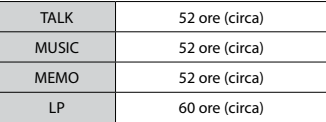

### 4 **Durante la riproduzione del file audio**

Durante la riproduzione con altoparlante

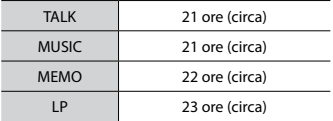

#### Durante la riproduzione con auricolare

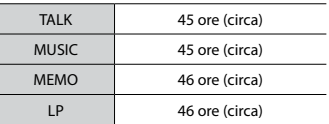

### **NOTA**

**•**  Le durate della batteria qui mostrate sono state determinate utilizzando un metodo di test Olympus. La durata della batteria potrebbe variare in base alla batteria usata e alle condizioni di utilizzo (la modifica della velocità di riproduzione o l'utilizzo della funzione di cancellazione del rumore potrebbe influenzare la durata della batteria).

### Durata di registrazione

I valori riportati sotto sono indicativi.

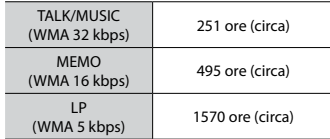

#### **NOTA**

**•**  Le durate di registrazione effettive potrebbero essere più brevi rispetto alle cifre mostrate, quando si effettuano ripetutamente brevi registrazioni (La visualizzazione del tempo disponibile/trascorso dovrebbe essere considerato un valore indicativo).

### Tempo di registrazione massimo per file

Indipendentemente dalla quantità di memoria rimanente, il tempo di registrazione massimo per file è limitato ai seguenti valori.

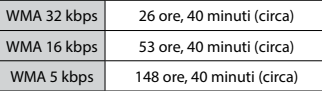

L'aspetto e le specifiche del registratore vocale sono soggette a modifiche senza preavviso, per consentire miglioramenti delle prestazioni o altri aggiornamenti.

### **Per utenti in Europa:**

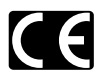

Il marchio «CE» indica che il prodotto è conforme ai requisiti europei sulla sicurezza, sulla salute, sull'ambiente e sulla protezione del consumatore. I prodotti con il marchio CE possono essere venduti in Europa.

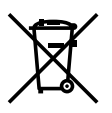

Questo simbolo [cassonetto con ruote, barrato, WEEE Allegato IV] indica la raccolta differenziata di apparecchiature elettriche ed elettroniche nei paesi dell'UE. Non gettate l'apparecchio nei rifiuti domestici. Usate i sistemi di raccolta rifiuti disponibili nel vostro paese.

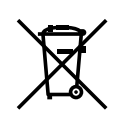

Questo simbolo [cassonetto con ruote, barrato, Direttiva 2006/66/EC Allegato II] indica la raccolta differenziata di batterie usate nei paesi dell'UE. Non gettate le batterie nei rifiuti domestici. Usate i sistemi di raccolta rifiuti disponibili nel vostro Paese.

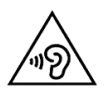

Per prevenire danni all'udito, non ascoltare a volumi alti per lunghi periodi.

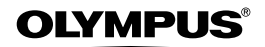

### OLYMPUS CORPORATION

2951 Ishikawa-machi, Hachioji-shi, Tokyo 192-8507, Japan.

### OLYMPUS EUROPA SE & CO. KG

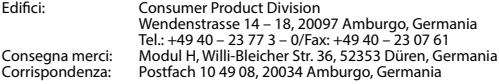

#### **Supporto Tecnico Clienti in Europa:**

Visitate la nostra homepage **http://www.olympus-europa.com** o chiamate il Numero Verde\*: **<sup>00800</sup> – 67 10 83 00**

per Austria, Belgio, Repubblica Ceca, Danimarca, Finlandia, Francia, Germania, Lussemburgo, Olanda,<br>Norvegia, Polonia, Portogallo, Russia, Spagna, Svezia, Svizzera, Regno Unito,

Norvegia, Polonia, Portogallo, Russia, Spagna, Svezia, Svizzera, Regno Unito. \* Vi preghiamo di notare che alcuni servizi/provider di telefonia (mobile) non consentono l'accesso o richiedono un prefisso addizionale ai numeri +800.

Per tutti i Paesi Europei non elencati e in caso non vi fosse possibile contattare i suddetti numeri telefonici, rivolgetevi ai seguenti numeri

NUMERI A PAGAMENTO: **+49 40 – 237 73 899**.

#### OLYMPUS IMAGING AUSTRALIA PTY LTD.

Ground Floor, 82 Waterloo Road, Macquarie Park NSW 2113, Australia PO Box 1991 Macquarie Centre NSW 2113 **Tel: +61 2 9886 3992**

**http://www.olympus.com.au**

#### **Customer Service Centres:**

Australia Olympus Imaging Australia Pty Ltd.<br>Tel: 1300 659 678 / Fax: +61 2 9889 7988 Tel: **<sup>1300</sup> <sup>659</sup> <sup>678</sup>** / Fax: **+61 <sup>2</sup> <sup>9889</sup> <sup>7988</sup>** http://www.olympus.com.au

New Zealand Dictation Distributors Ltd.<br>Tel: 0800 659 678 / Fax: +64 9 303 3189 Tel: **<sup>0800</sup> <sup>659</sup> <sup>678</sup>** / Fax: **+64 <sup>9</sup> <sup>303</sup> <sup>3189</sup>** http://www.dictation.co.nz